To user Mapper, you'll need a MapQuest account. From the below setup screen, click the first link.

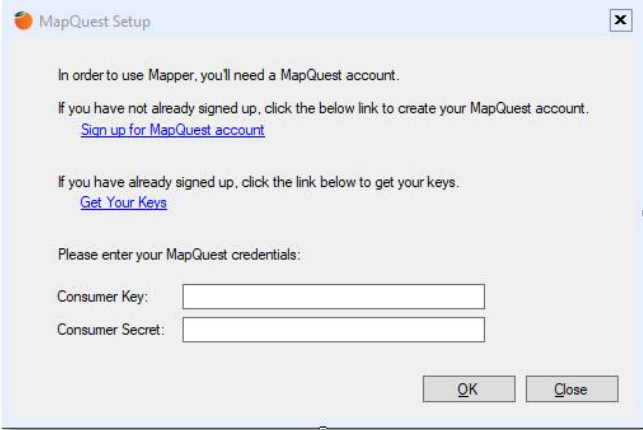

## The URL for the first link is:

[https://developer.mapquest.com/plan\\_purchase/steps/business\\_edition/business\\_edition\\_free/register](https://developer.mapquest.com/plan_purchase/steps/business_edition/business_edition_free/register)

## The URL for the second link is:

<https://developer.mapquest.com/user/me/apps>

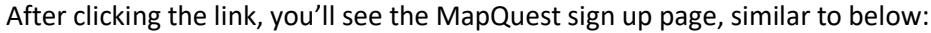

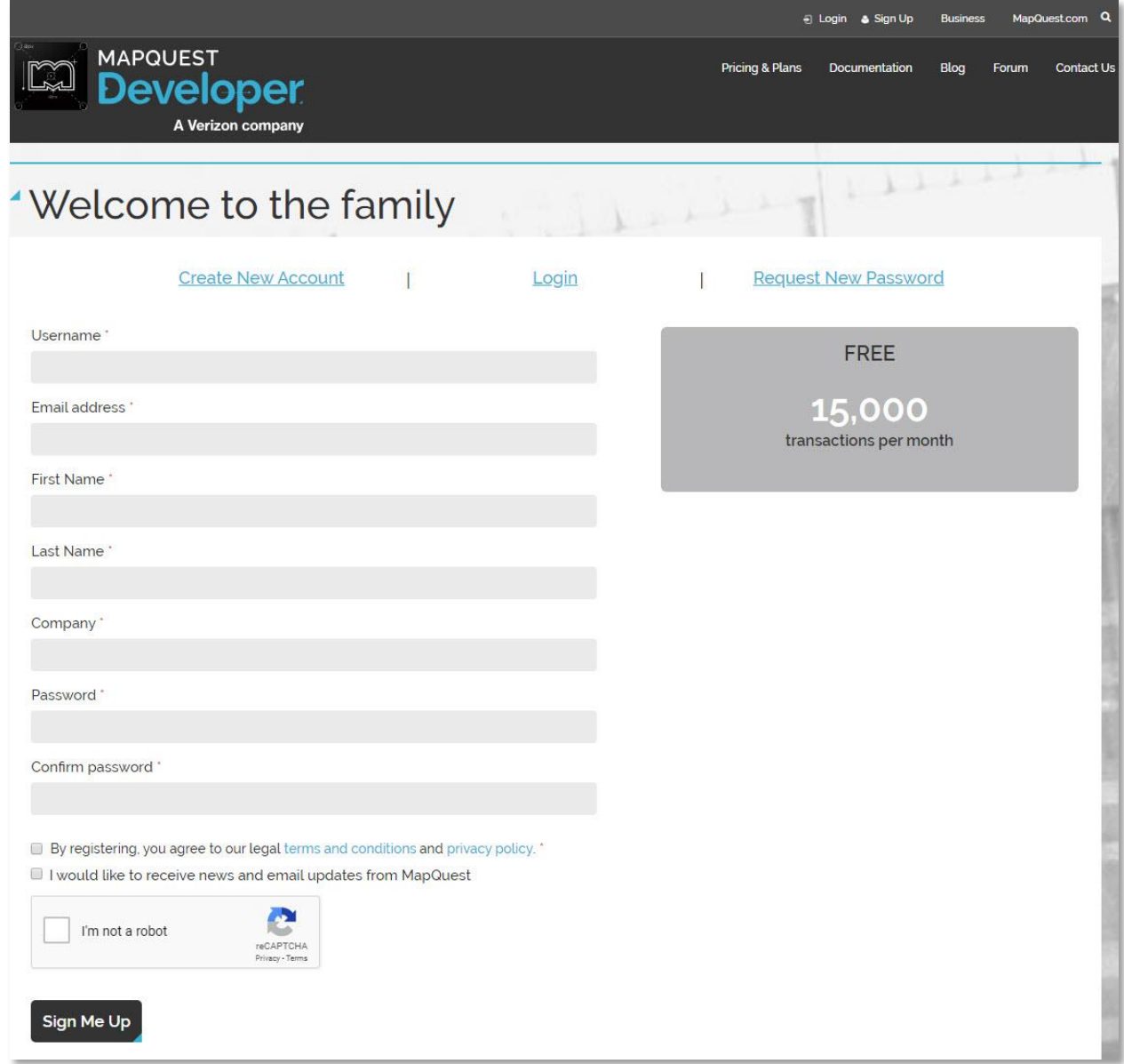

Enter your information, click the first checkbox, second one is optional. Then click the Captcha box. Click the "Sign Me Up" button to finalize your sign up.

After you signup, click the second link. This will allow to retrieve your keys.

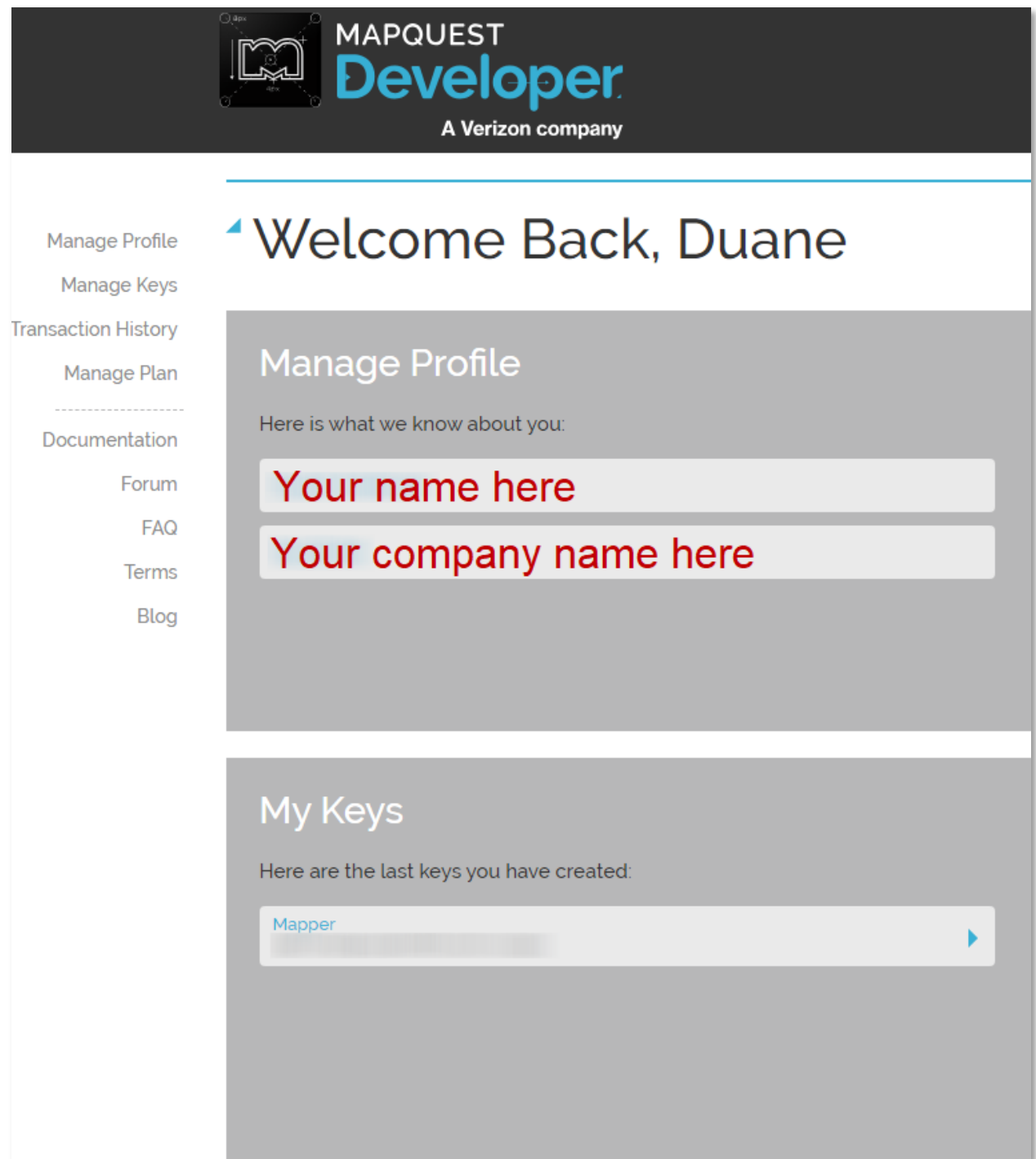

If you already have a key set up, click it from the above list. If not, click the "Create a New Key button." Give your key a name, such as Mapper.

Your keys will appear as below:

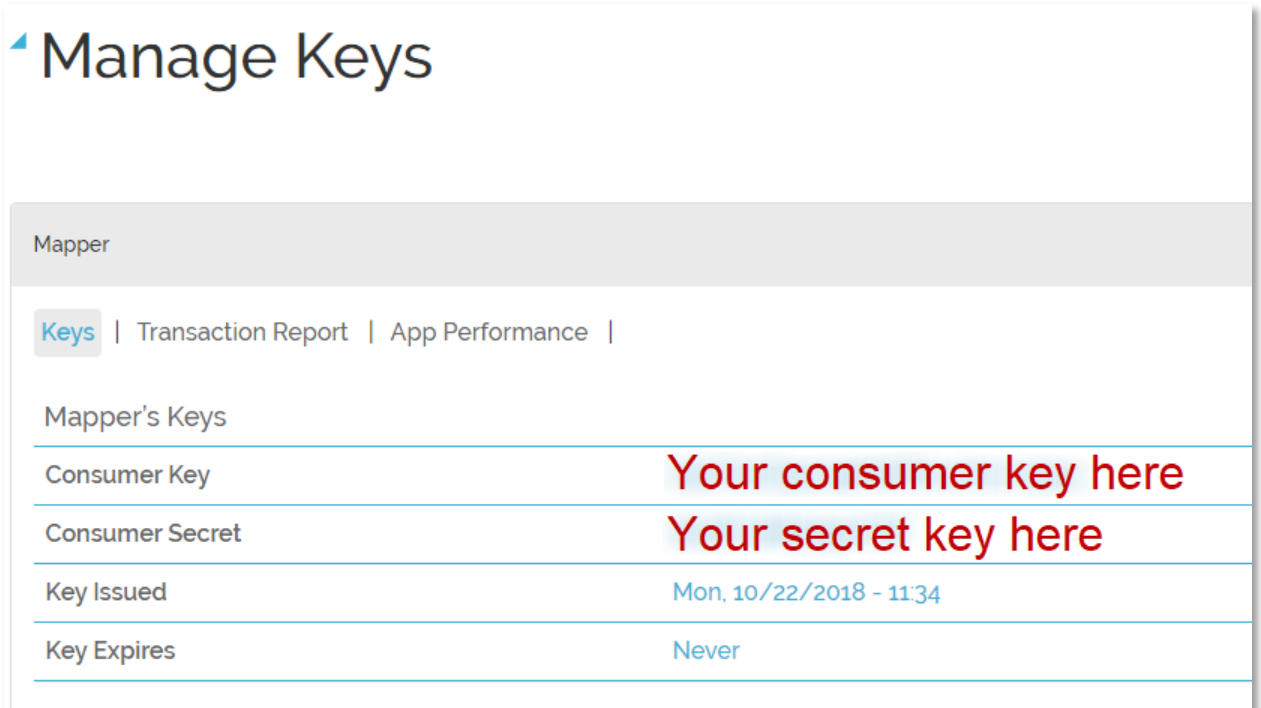

Copy the Consumer Key and the Consumer Secret key to the MapQuest setup dialog in Mapper.